# *APLIKASI PENDAKIAN GUNUNG SOPUTAN BERBASIS ANDROID*

Mitchel Collins Lepar, Yaulie D.Y. Rindengan, Rizal Sengkey.

Jurusan Teknik Elektro, Universitas Sam Ratulangi Manado, Jl. Kampus Bahu, 95115, Indonesia e-mail : [15021106070@student.unsrat.ac.id,](mailto:15021106070@student.unsrat.ac.id) rindenga[n@unsrat.ac.id,](mailto:@unsrat.ac.id) rizalsengkey@gmail.com. diterima: xxxxxxx ; direvisi : xxxxxxxxxx ; disetujui : xxxxxxxxx

*Abstract —* **Along with the development of information technology in the tourist attraction section which is in great demand by tourists and locals. Mount Soputan is a mountain that has natural beauty and is still well-maintained. Therefore, to make it easier for climbers to find the right climbing route, a thesis was made with the title "Mount Soputan Climbing Application Based on Android". This application is based on Android and also offline.**

**This research uses the Software Development Life Cycle (SDLC) research method. The Waterfall method is divided into 5 (five) stages, namely, Requirement (Planning), Design (Design), Implementation (Programming), Testing (Testing), Maintenance (Maintenance). From the results of this study, it can be concluded that with this application it can make it easier for novice climbers and for the first time to climb Mount Soputan who want to climb so as not to go wrong climbing routes***.*

**Keywords — Mount Soputan, Climber, Android Application, Software Development Life Cycle***.*

**Abstrak — Seiring dengan perkembangan teknologi informasi di bagian objek wisata yang sangat diminati oleh wisatawan maupun lokal. Gunung Soputan merupakan gunung yang memiliki keindahan alam yang alami dan masih terawat. Oleh karena itu agar lebih mudah untuk para pendaki menemukan jalur pendakian yang tepat maka dibuat skripsi dengan judul "Aplikasi Pendakian Gunung Soputan Berbasis Android". Aplikasi ini berbasis android dan juga offline.**

**Penelitian ini menggunakan metode penelitian Software Development Life Cycle (SDLC). Metode Waterfall ini terbagi atas 5 (Lima) tahapan yaitu, Requirement (Perencanaan), Design (Perancangan), Implementation (Pemrograman), Testing (Pengujian), Maintenance (Perawatan). Dari hasil penelitian ini, maka dapat disimpulkan bahwa dengan aplikasi ini dapat mempermudah para pendaki pemula dan baru pertama naik gunung soputan yang ingin naik agar tidak salah jalur pendakian.**

**Kata kunci — Gunung Soputan, Pendaki, Aplikasi Android, Software Development Life Cycle.**

# **I.PENDAHULUAN**

Gunung soputan merupakan salah satu gunung yang terletak di provinsi Sulawesi Utara, Indonesia. Gunung ini adalah satu gunung api yang masih aktif di Sulawesi. Gunung soputan memiliki banyak pesona alam pemandangan yang indah. Hal inilah yang menyebabkan banyak orang yang ingin mendaki gunung soputan. Pemerintah Kabupaten Minahasa Tenggara baru saja mengusulkan Gunung Soputan untuk menjadi destinasi wisata nasional. Hal ini tentu membuat bertambahnya jumlah pendaki baru gunung soputan, mulai dari yang sudah pernah mendaki maupun yang baru pertama kali mendaki.

Mendaki gunung adalah suatu olahraga yang memerlukan keterampilan, kekuatan, kecerdasan dan daya juang yang tinggi harus diperlihtkan saat melakukan olahraga ini. Pada dasarnya bahaya saat mendaki gunung sangatlah besar dikarenakan medan dilalui banyak terdapat rintangan dan tantangan sangat ekstrim dan membahayakan bagi keselamatan para pendaki. Penting juga saat mendaki kita harus mempersiapkan diri, fisik, stamina, dan kesehatan dengan sangat baik untuk menjaga keselamatan dalam mendaki gunung.

Oleh sebab itu dibutuhkan aplikasi yang dapat membantu para pendaki gunung soputan untuk mendapatkan informasiinformasi yang dibutuhkan pada saat pendakian. Aplikasi ini dilengkapi oleh informasi seputar gunung soputan, jalur pendakian dan menu untuk mengisi buku tamu secara online.

Berdasarkan penelitian tesebut maka peneiliti akan membat aplikasi yang berjudul "Aplikasi Pendakian Gunung Soputan Berbasis Android" yang berguna untuk memudahkan para pendaki mengakses informasi pendakian gunung soputan.

*A. Penelitian Terkait*

1) Al Anshori, Fachrudin. 2014. Aplikasi Panduan Mendaki Gunung Berbasis Android. Universitas Muhammadiyah Surakarta.[1]

2) Daulay, Morbe Prima. 2017. Perancangan Sistem Monitoring Murah Dengan Implementasi Sdlc (System Development Life Cycle). Fakultas Sains Dan Teknologi Universitas Islam Negeri Sultan Syarif Kasim Riau Pekanbaru.[2]

3) Dewi, Indah Raficha. 2018. Aplikasi Tutorial Pendakian Gunung Berbasis Android. Universitas Muhammadiyah Surakarta.[3]

*B.Gunung Soputan*

Gunung Soputan terletak di Provinsi Sulawesi Utara terdapat 65 gunung dengan 9 gunung api berstatus aktif, salah satunya Gunung api Soputan yang terletak di Kabupaten Minahasa Tenggara. Untuk memantau aktivitasnya, pemerintah setempat membuat sebuah pos pengawasan di Desa Maliku, Kec. Tombasian, Kab. Minahasa Selatan, Sulawesi Utara. Gunung ini memiliki ketinggian mencapai 1783,7 meter di atas permukaan laut. Secara geografis Gunung Soputan terletak pada titik koordinat 01o 06' 30" LU dan 124 o 43' BT dan termasuk dalam tipe gunung A atau stratovolcano. Gunung berapi yang terakhir kali meletus pada tahun 2018 ini, memiliki tipe gunung api 'strato'.

Gunung Soputan hingga saat ini memang memiliki rekor sebagai gunung berapi paling aktif yang ada di Pulau Sulawesi. Letusan Gunung Soputan yang paling hebat terjadi sekitar 30 tahun yang lalu, yaitu pada tahun 1982 dimana debu vulkanik

yang dihasilkan mampu menutupi rumah warga hingga ketebalan 30 centimeter (CM).

Setidaknya pada tahun tersebut (1982) terjadi enam kali letusan di Gunung Soputan. Salah satu letusan yang menyebabkan ketebalan debu vulkanik mencapai 30 cm seperti yang dipaparkan diatas, juga membumbungkan debu panas serta api sampai ketinggian 4.000 meter, serta memuntahkan material kerikil kecil dan pasir. Aliran lava juga sempat memasuki perkampungan penduduk yang berjarak 15Km dari pusat letusan pada tahun yang sama. Aliran panas itu merusak sekitar 500 rumah serta mengancam setidaknya 32.000 jiwa yang ada di perkampungan tersebut. Letusan itu adalah yang terparah pada tahun 1980-an. Letusan Soputan tercatat terjadi pada tahun 1785, 1819, 1833(?), 1845, 1890, 1901, 1906, 1907, 1908-09, 1910, 1911-12, 1913, 1915, 1917, 1923-24, 1947, 1953, 1966-67, 1968, 1970, 1971, 1973, 1982, 1984, 1985, 1989, 1991-96, 2000-03, 2004, 2005, 2007, 2008, 2011, 2012, 2018. Tipe erupsi dari Soputan adalah ledakan, kubah lava, aliran piroklastik, dan aktivitas strombolian.

# *C. Android*

Android Studio adalah sebuah IDE (Integrated Development Environment) yang digunakan untuk pengembangan aplikasi Android (Hafizh Herdi, 2014). Android Studio merupakan IDE resmi untuk Android (Developers, 2016). Android Studio memiliki fitur editor kode cerdas (Intelligent Code Editor) yang memiliki kemampuan penyelesaian kode, optimalisasi, dan analisis kode yang canggih. Selain itu fitur New Project Wizards membuat proses memulai proyek baru menjadi jauh lebih mudah bahkan dapat mengimpor contoh kode Google dari GitHub.

#### *D. Java*

Java merupakan bahasa pemrograman yang sangat popular dan sering digunakan para programmer dalam mengembangkan aplikasi khususnya pada aplikasi. Bahasa pemrograman java dikembangkan di Sun Microsystem dan mulai diperkenalkan ke publik pada tahun 1995. Java merupakan bahasa yang berorientasi objek. Java mempunyai keunggulan yaitu bersifat universal. Sebagai bahasa yang universal, java bisa dijumpai di berbagai macam platform (Linux, UNIX, Windows, Mac, dan lain-lain). Hasil kompilasi java yang dinamakan bytecode dapat dijalankan di berbagai platform sepanjang di sistem target memiliki Java Runtime Environment (JRE).

## *E. Xampp*

XAMPP merupakan singkatan dari X (empat system operasi apapun), Apache, MySQL, PHP, Perl. XAMPP merupakan tool yang menyediakan paket perangkat lunak ke dalam satu buah paket. Dalam paketnya sudah terdapat Apache (web server), MySQL (database), PHP (server side scripting), Perl, FTP server, phpMyAdmin dan berbagai pustaka bantu lainnya. Dengan menginstall XAMPP maka tidak perlu lagi melakukan instalasi dan konfigurasi web server Apache, PHP dan MySQL secara manual. XAMPP melakukan proses instalasi dan konfigurasi secara otomatis. (Script, Dunia, 2013) XAMPP adalah software grafis gratis yang di tujukan pada pengguna Windows Operating System.

## *F. Qr Code*

Quick Response Code adalah bentuk evolusi kode batang satu deimensi menjai sebuah kode matriks dalam bentuk dua dimensi yang diekambangkan oeh perusahaan Jepang Denso-Wave pada tahun 1994. Sesuai dengan Namanya QR Code bertujuan untuk mendapatkan respon yang cepat dan menyapaikan informasi dengan cepat pula.[4]

#### *G. Website*

Website adalah kumpulan halaman dalam suatu domain yang memuat tentang berbagai informasi agar dapat dibaca dan dilihat oleh pengguna internet melalui sebuah mesin pencari. Informasi yang dapat dimuat dalam sebuah website umumnya berisi mengenai konten gambar, ilustrasi, video, dan teks untuk berbagai macam kepentingan. Biasanya untuk tampilan awal sebuah website dapat diakses melalui halaman utama (homepage) menggunakan browser dengan menuliskan URL yang tepat. Di dalam sebuah homepage, juga memuat beberapa halaman web turunan yang saling terhubung satu dengan yang lain.[5]

# **II. METODE**

## *A. Kerangka Pikir*

Implementasi Aplikasi Pendakian Gunung Soputan Berbasis Android ini dibuat dengan metode penelitian Software Development Life Cycle (SDLC). Alur Kerangka pikir bisa dilihat pada gambar 1

## *B. Metode penelitian*

Metode penelitian yang digunakan dalam penelitian ini adalah Software Development Life Cycle (SDLC). Metode ini terbaagi dalam 5 tahapan yaitu Requirements Analyis, design, Implementation, Testing, dan Maintenance.[6]

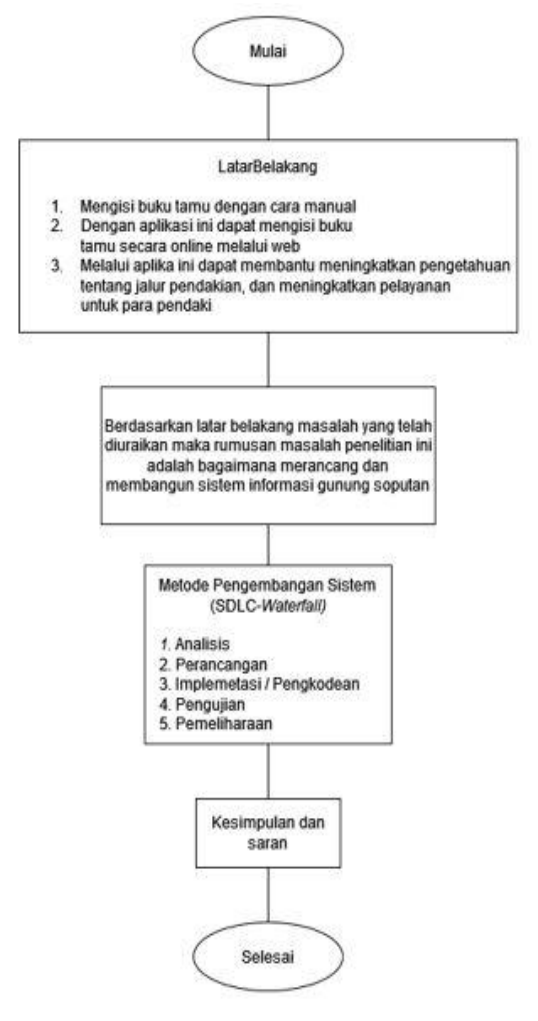

Gambar 1 Kerangka Pikir

# **III. HASIL DAN PEMBAHASAN**

## *A. Requirement (Analisis)*

Tahap ini dilakukan untuk mengetahui seluruh informasi mengenai kebutuhan software yang diinginkan pengguna. Informasi tersebut biasanya diperoleh dari wawancara, survey, atau diskusi.

#### *B. Design (Perancangan)*

Tahap Design atau perancangan adalah pembuatan desain aplikasi sebelum masuk dalam proses coding. Tujuan dari tahap ini, supaya mempunyai gambaran jelas mengenai tampilan dan antarmuka. Untuk proses ini, akan berfokus pada pembangunan struktur data, arsitektur software, perancangan interface, hingga perancangan fungsi internal dan eksternal dari setiap algoritma procedural.

#### 1) *Use case diagram*

Use Case Diagram menunjukan Aplikasi jalur pendakian gunung akan dijelaskan pada gambar 2

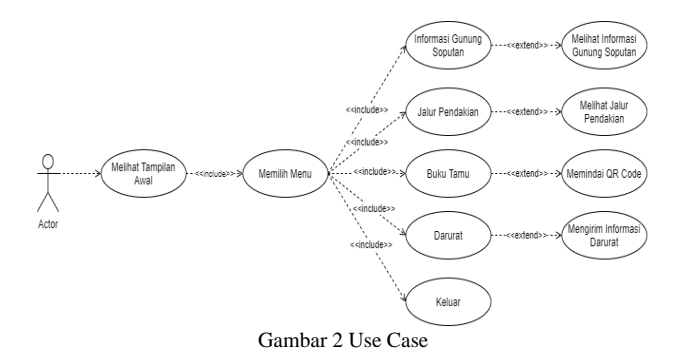

TABEL I

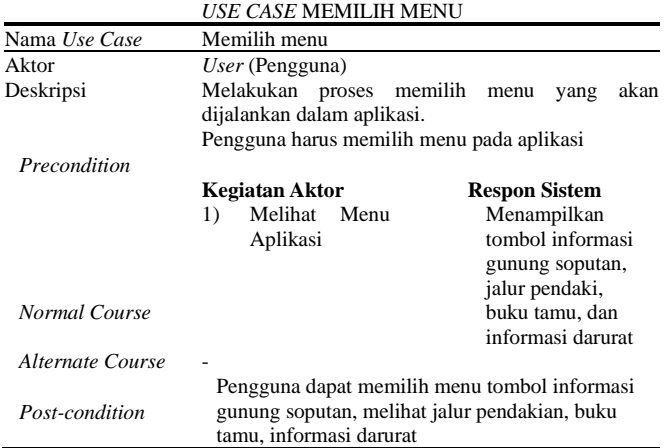

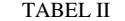

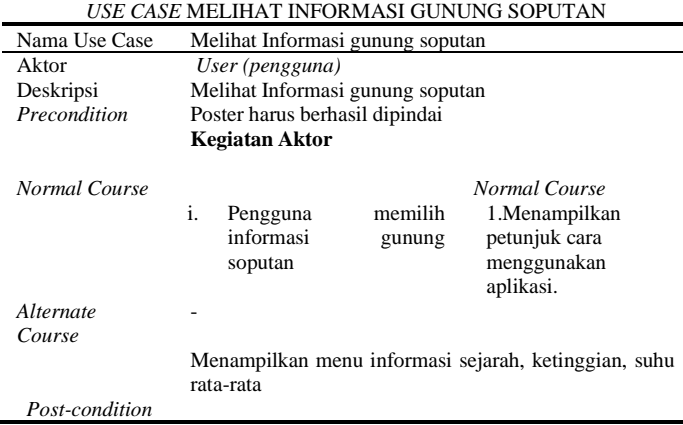

#### 2) *Activity Diagram*

Activity Diagram digunakan untuk menggambarkan proses aktifitas dalam suatu sistem aplikasi agar dapat lebih mudah untuk dimengerti.

Pada gambar 3 menunjukan Activity Diagram ketika user (pengguna) masuk ke menu utama, maka sistem akan menampilkan menu utama. Jika user memilih menu informasi, maka sistem menampilkan menu informasi.

## TABEL III *USE CASE* MELIHAT JALUR PENDAKIAN

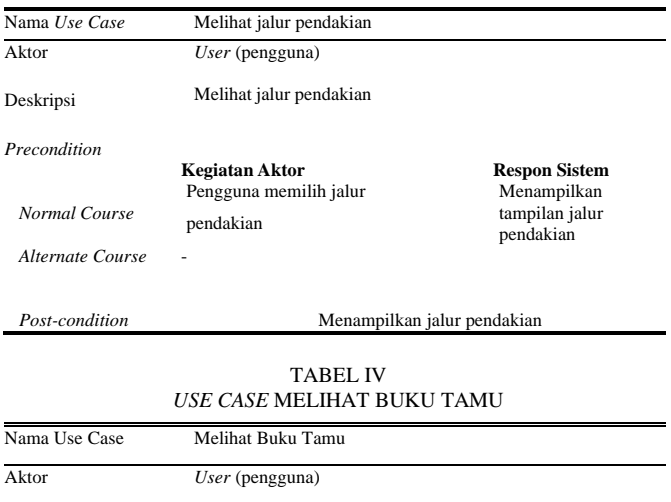

| Deskripsi        | Memilih buku tamu                                                                                                    |                                                                                                    |
|------------------|----------------------------------------------------------------------------------------------------|----------------------------------------------------------------------------------------------------|
| Precondition     | Mengakses qr code di buku tamu                                                                                                    |                                                                                                    |
| Normal Course    | Kegiatan Aktor<br>1. Pengguna menekan buku tamu<br>2. Pengguna menekan button scan qr<br>code<br>3. Pengguna menekan link hasil scan qr 2. Menampilkan<br>code<br>4. Pengguna mengisi daftar buku tamu | <b>Respon Sistem</b><br>1. Menampilkan<br>button untuk scan qr<br>code<br>kamera untuk scan qı<br>code<br>3. Menampilkan<br>halaman website<br>4. Data akan<br>tersimpan di |
|                  |                                                                                                    | database                                                                                                    |
| Alternate Course |                                                                                                    |                                                                                                    |
| Post-condition   | Menampilkan qr code pada buku tamu                                                                                                    |                                                                                                    |

TABEL V *USE CASE* MELIHAT BUKU TAMU

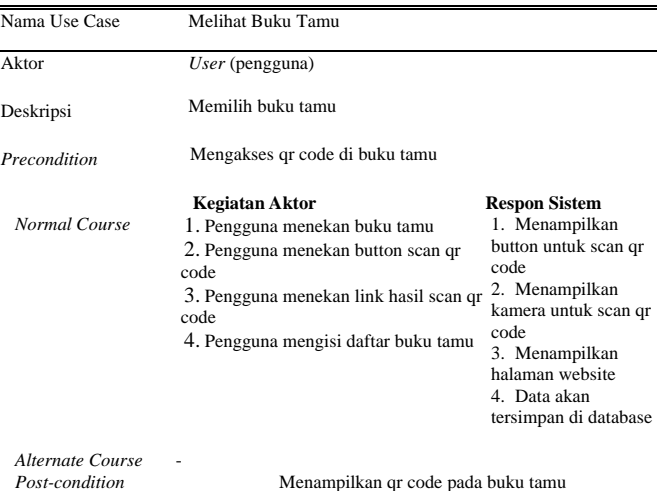

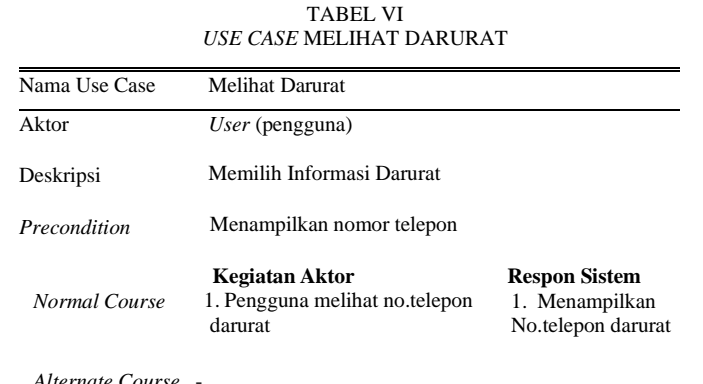

*Alternate Course* -

*Post-condition* Menampilkan no.telepon darurat

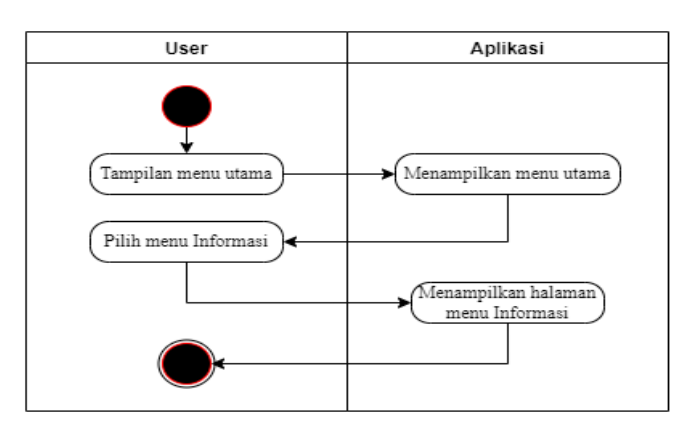

Gambar 3 *Activity Diagram* Menu Informasi

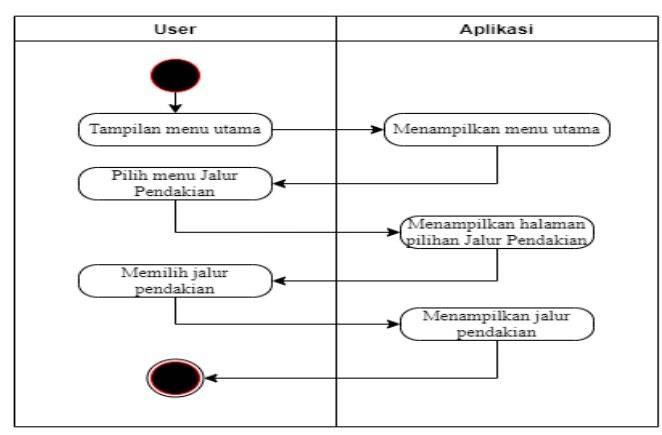

Gambar 4 *Activity Diagram* Menu jalur pendakian

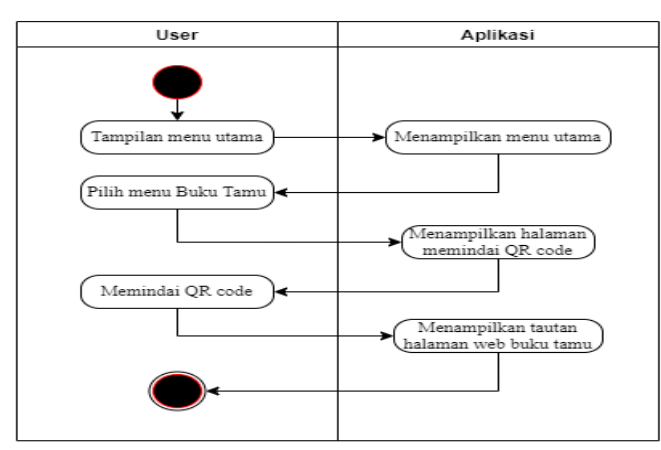

Gambar 5 *Activity Diagram* Menu buku tamu

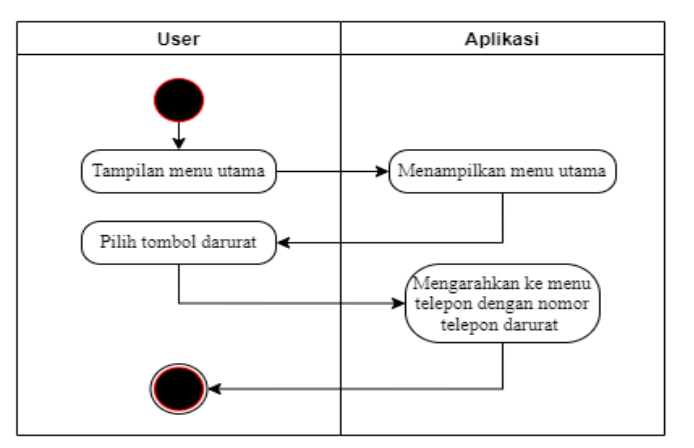

Gambar 6 *Activity Diagram* Menu Tombol Darurat

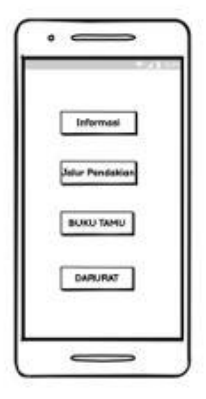

Gambar 7 *Layout* Menu Utama

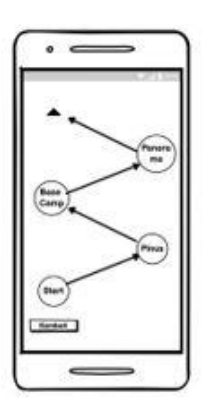

Gambar 8 *Layout* Jalur Pendakian

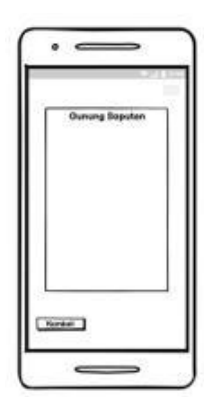

Gambar 9 *Layout* Informasi Gunung Soputan

Pada gambar 4 Activity Diagram Jalur Pendakian, ketika user masuk pada menu utama, sistem menampilkan menu utama, user akan menekan tombol jalur pendakian untuk menuju ke menu jalur pendakian. Sistem akan menampilkan pilihan jalur pendakian, user memilih jalur pendakian, maka sistem menampilkan jalur pendakian tersebut.

Pada gambar 5 Activity Diagram Buku Tamu, ketika user masuk pada menu utama, sistem menampilkan menu utama, user akan menekan tombol buku tamu, maka sistem menampilkan memindai qr code. User memindai QR code, maka sistem menampilkan tautan halaman web buku tamu.

Pada gambar 6 Activity Diagram Darurat, ketika user masuk pada menu utama, sistem menampilkan menu utama, user akan menekan tombol darurat untuk mengarahkan ke menu telepon dengan nomor telepon darurat.

#### 3) *Layout*

Gambar 7 merupakan tampilan awal aplikasi yang berisi tombol informasi gunung soputan, jalur pendakian, menu buku tamu dan darurat.

Gambar 8 merupakan menu jalur pendakian gunung soputan yang berisi map offline berupa titik-titik penting pada jalur pendakian seperti pos-pos pendakian.

Gambar 9 merupakan menu informasi gunung soputan yang berisi deskripsi informasi gunung soputan, suhu, ketinggian dan lokasi.

## *C. Implementation* (Pembuatan)

Tahapan ini merupakan kegiatan penerapan pemodelan yang sudah dibuat, dengan menggunakan Bahasa pemrograman, adapun Bahasa pemrograman yang digunakan adalah Bahasa pemrograman Java.

Pada gambar 10 adalah source code untuk tampilan menu utama, pada baris 1 sampai 8 mengimport backgrounya, layout, xmlns, dan tools, baris 10 sampai 72 untuk mengimport imageview informasi, jalur, buku tamu, darurat dan exit.

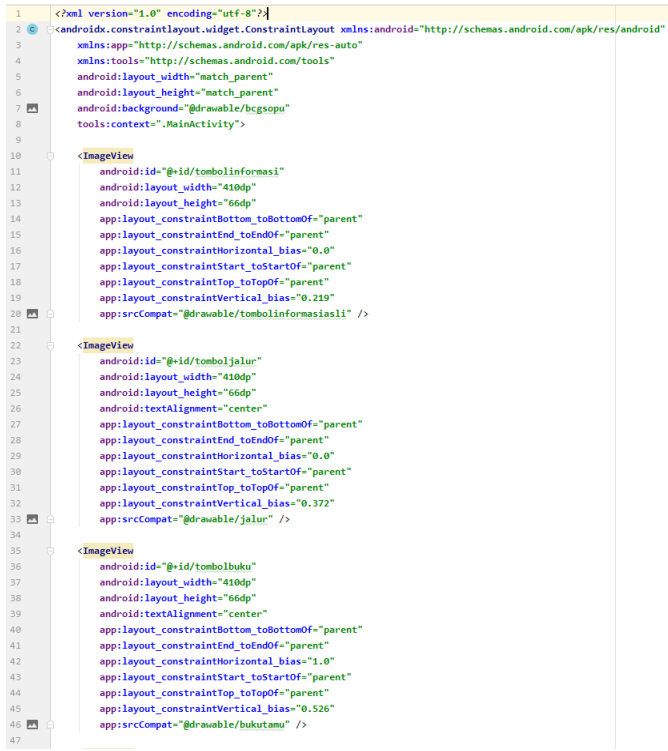

Pada gambar 11 adalah Sebagian source code untuk tampilan informasi yang di buat menggunakan aplikasi android studio.

Pada gambar 12 adalah Sebagian source code untuk tampilan jalur pendakian yang di buat menggunakan aplikasi android studio.

Pada gambar 13 adalah source code untuk localhost database

| $00 -$          | <inageview< th=""></inageview<>                                                             |
|-----------------|---------------------------------------------------------------------------------------------|
| 2000            | android:id="@+id/imageView6"                                                                |
| 761             | android: lavout width-"104dp"                                                               |
| 102             | android: Lavout height-"59dp"                                                               |
| 工段工             | app:layout constraintBottom toBottomOf-"parent"                                             |
| 3.050           | app:layout constraintEnd toEndOf="parent"                                                   |
| 185             | app:layout constraintHorizontal bias="0.022"                                                |
| 106             | app:layout constraintStart toStartOf="parent"                                               |
| 107             | app:layout constraintTop toTopOf-"parent"                                                   |
| 185             | app:layout constraintVertical bias-"1.0"                                                    |
| 189 PT          | app:srcCompat="@drawable/kembali" />                                                        |
| 110             |                                                                                             |
| 111             | <textview< td=""></textview<>                                                               |
| 332             | android:id="@+id/textView10"                                                                |
| 113             | android: layout width-"338dp"                                                               |
| 114             | android: lavout height-"66dp"                                                               |
| 115             | android: layout marginBottom="252dp"                                                        |
| 116             | android:fontFamily="sans-serif"                                                             |
| 337             | android:text-"Gunung ini memiliki ketinggian mencapai 1783,7 meter di atas permukaan laut." |
| 338             | android:textAlignment-"center"                                                              |
| 119             | android:textColor="#FFFFFFF"                                                                |
| 1.24%           | android:textSize-"18sp"                                                                     |
| 323             | android:textStyle="bold"                                                                    |
| 122             | app:layout constraintBottom toBottomOf-"parent"                                             |
| 123             | app:layout constraintEnd toEndOf-"parent"                                                   |
| 124             | app:layout constraintHorizontal bias-"0.438"                                                |
| 135             | app:layout constraintLeft toLeftOf-"parent"                                                 |
| <b>T36</b>      | app:layout constraintRight toRightOf-"parent"                                               |
| 127             | app:layout constraintStart toStartOf="parent" />                                            |
| 128             |                                                                                             |
| 329             | <textview< td=""></textview<>                                                               |
| 136             | android:id-"@+id/textView5"                                                                 |
| 331             | android:layout width="wrap content"                                                         |
| 132             | android: Layout height="wrap content"                                                       |
| 133             | android: layout marginBottom="220dp"                                                        |
| 134             | android:fontFamily="sans-serif"                                                             |
| 135             | android:text-"Lokasi"                                                                       |
| 136             | android:textAlignment-"center"                                                              |
| 137 目           | android:textColor="#757541"                                                                 |
| 138             | android:textSize="30sp"                                                                     |
| 379             | android:textStyle="bold"                                                                    |
| 3.40%           | app:layout constraintBottom toBottomOf-"parent"                                             |
| 141             | app:layout constraintEnd toEndOf-"parent"                                                   |
| 342             | app:layout constraintLeft toLeftOf="parent"                                                 |
| 互通用             | app:layout constraintRight toRightOf-"parent"                                               |
| 144<br>ALC: YES | app:layout constraintStart toStartOf="parent" />                                            |

Gambar 11 *Source code* tampilan informasi

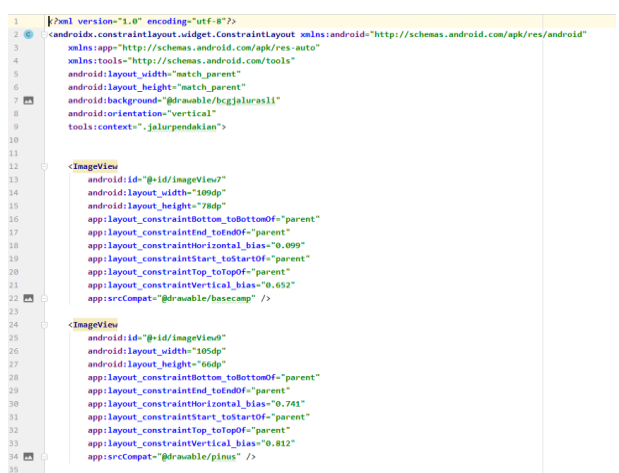

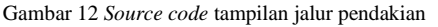

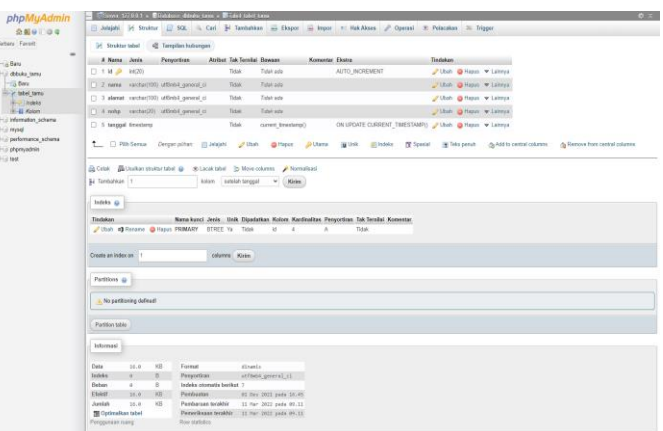

Gambar 10 *Source code* tampilan menu utama

# Mitchel Collins Lepar – *Aplikasi Pendakian Gunung Soputan Berbasis Android*

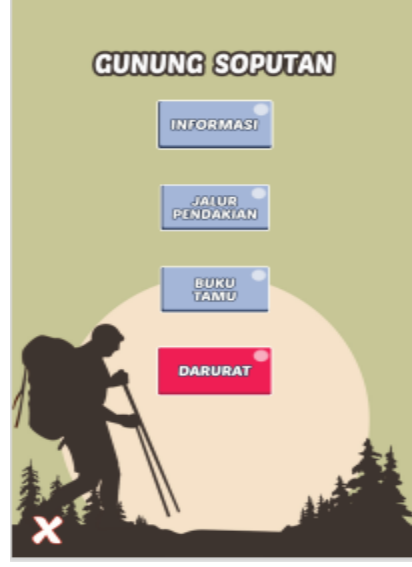

Gambar 14 Tampilan Menu Utama

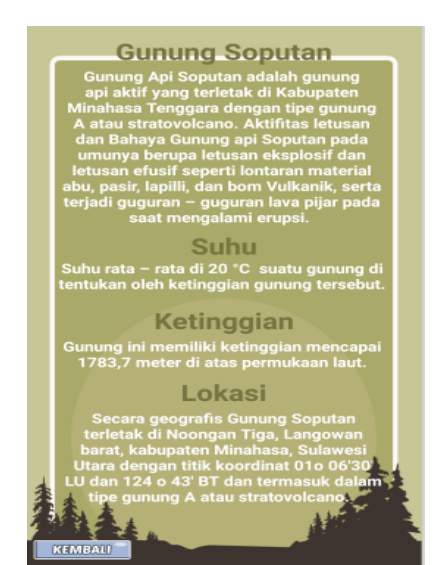

Gambar 15 Tampilan Menu Informasi

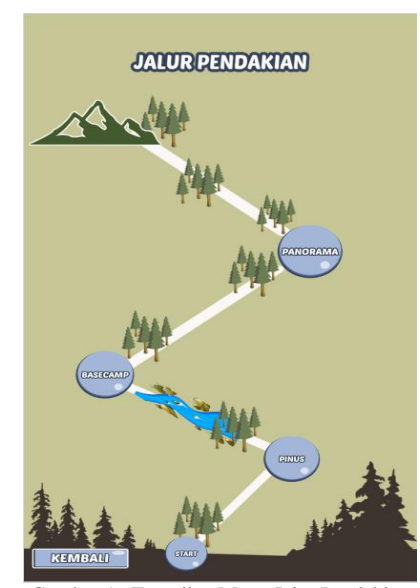

Gambar 16 Tampilan Menu Jalur Pendakian

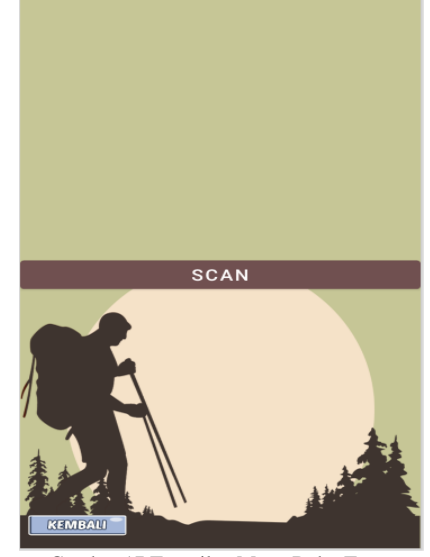

Gambar 17 Tampilan Menu Buku Tamu

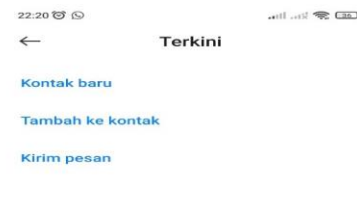

|          | 0812-4447-7260<br>Indonesia   | £3               |
|----------|-------------------------------|------------------|
| 0.0      | 2<br>ABC                      | 3<br>DEE         |
| $C11-11$ | 5<br>JICL.                    | ろ<br>MNO         |
| PORS     | 8<br>TUV                      | Q<br><b>WXYZ</b> |
| ≭<br>i.  | O<br>$\rightarrow$            | #                |
| $=$      | <b>TELKOMSEL</b><br><b>XL</b> | m                |

Gambar 18 Tampilan Menu Darurat

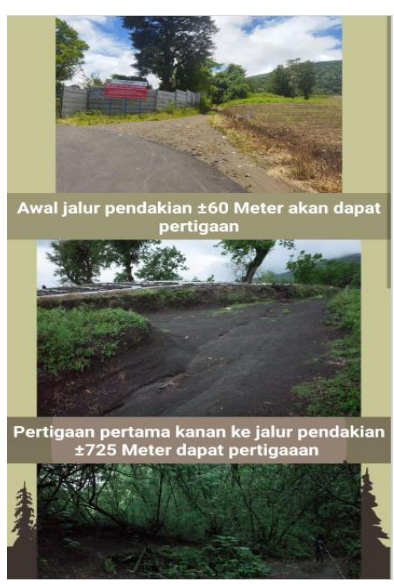

Gambar 19 Tampilan Start

1) Implementasi pada aplikasi

Pada gambar 14 merupakan tampilan menu utama, dimana pengguna dapat memilih informasi gunung soputan untuk melihat deskripsi gunung, ada juga pilihan ke jalur pendakian, untuk melihat jalur-jalur pendakian, ada juga pilihan buku tamu untuk memindai qr code dan mengisi buku tamu di website dan ada juga pilihan darurat untuk menuju ke panggilan telepon dengan nomor telepon darurat.

Pada gambar 15 merupakan tampilan informasi, yang di dalamnya terdapat deskripsi sejarah, suhu dan ketinggian tentang gunung soputan.

Pada gambar 16 merupakan tampilan jalur pendakian, dimana pengguna dapat melihat dan mengklik urutan jalur pendakian mulai dari start, pinus, basecamp, panorama dan puncak.

Pada gambar 17 merupakan tampilan buku tamu, dimana pengguna mengklik scan dan langsung pergi ke memindai qr code buku tamu.

Pada gambar 18 merupakan tampilan darurat, dimana pengguna mendapat nomor telepon darurat.

Pada gambar 19 merupakan tampilan start, dimana pengguna dapat melihat gambar jalur serta jarak yang akan di tempuh.

Pada gambar 20 merupakan tampilan basecamp, dimana pengguna dapat melihat gambar jalur serta jarak yang akan di tempuh.

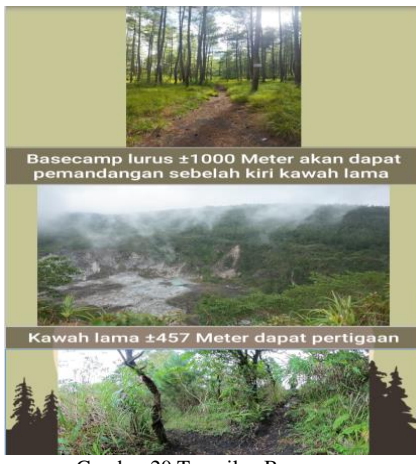

Gambar 20 Tampilan Basecamp

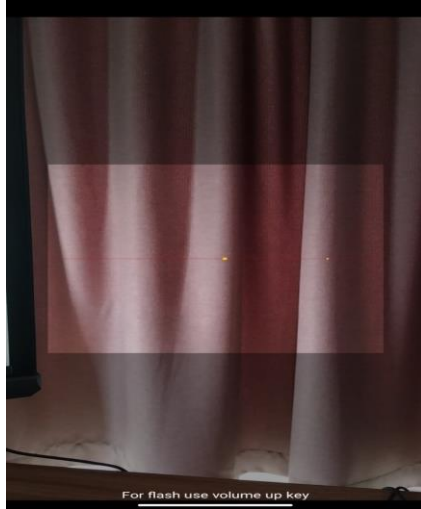

Gambar 21 Tampilan memindai QR Code

Pada gambar 21 merupakan tampilan scan qr code, dimana pengguna dapat memindai qr code yang ada di lokasi penulisan buku tamu.

Pada gambar 22 merupakan tampilan website, untuk pengisian data tamu yang berkunjung.

*D.* Testing (Uji coba)

Metode Pengujian Black Box Testing yaitu melakukan pengujian atas suatu bagian program terkecil dari desain perangkat lunak untuk mengetahui bagian program dapat berfungsi dengan baik ketika dimasukkan data atau menampilkan data bisa di lihat pada table 7.

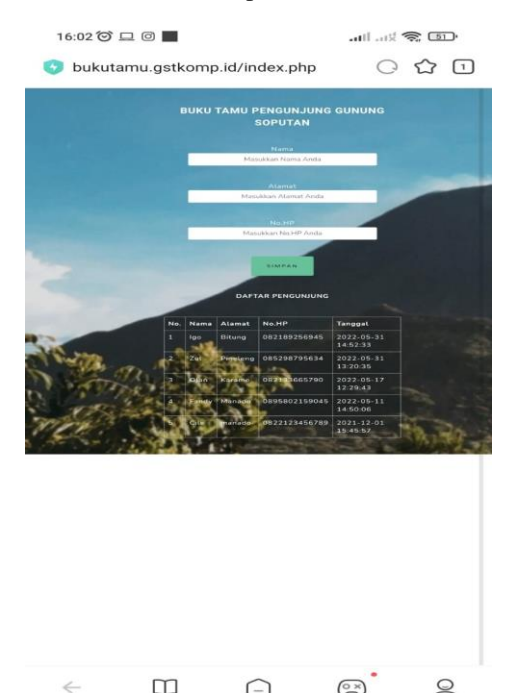

Gambar 22 Tampilan Website buku tamu

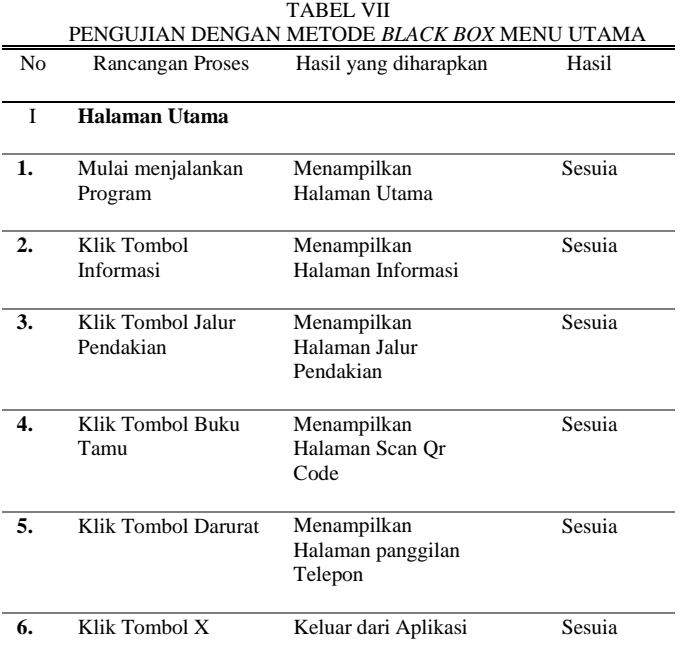

# **IV. KESIMPULAN DAN SARAN**

## *A. Kesimpulan*

Berdasarkan hasil pembahasan, perancangan dan pembuatan Apliksi Pendakian Gunung Soputan Berbasis Android yang telah dilakukan, maka dapat di simpulkan bahwa penulis berhasil merancang dan membangun Aplikasi Pendakian Gunung Soputan Berbasis Android dan diharapkan aplikasi ini dapat menjadi sarana untuk mengetahui jalur pendakian gunung soputan dengan offline di smartphone.

*B. Saran*

Penelitian ini tentu masih memiliki kekurangan sehingga terdapat-hal-hal yang perlu dikaji kembali. Oleh karena itu, ada beberapa saran yang dibuat untuk pengembangan aplikasi lebih lanjut:

1) Aplikasi Pendakian Gunung Soputan ini hanya dapat berjalan pada platform Android, pada pengembangannya dapat dikembangkan agar bisa digunakan pada platform yang lain.

2) Aplikasi dapat dikembangkan tombol darurat menuju ke panggilan No darurat.

#### **V. KUTIPAN**

- [1] Al Anshori, Fachrudin. 2014. Aplikasi Panduan Mendaki Gunung Berbasis Android. Universitas Muhammadiyah Surakarta.
- [2] Daulay, Morbe Prima. 2017. Perancangan Sistem Monitoring Murah Dengan Implementasi Sdlc (System Development Life Cycle). Fakultas Sains Dan Teknologi Universitas Islam Negeri Sultan Syarif Kasim Riau Pekanbaru.
- [3] Dewi, Indah Raficha. 2018. Aplikasi Tutorial Pendakian Gunung Berbasis Android. Universitas Muhammadiyah Surakarta.
- [4] Wave, Denso. 2011. QR -Code Essentials, Denso Wave Incorporated, Denso ADC.
- [5] Sidik, Betha 2005. Mysql Untuk Pengguna, Administrator, dan Pengembangan Web. Bandung Informatika.
- [6] Kendall. 2011. System Analysis and Design. Pearson Education, USA.

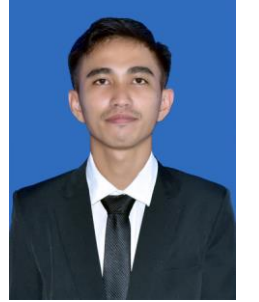

.

Penulis bernama lengkap Mitchel Collins Lepar Lahir di Ternate pada tanggal 29 April 1996. Anak kedua dari dua bersaudara. Penulis mulai menempuh Pendidikan di Sekolah dasar SDN Inpres Kolongan (2002- 2008). Setelah itu melanjutkan Pendidikan ke tingkat pertama di Sekolah Menengah Pertama Negeri 3

Kalawat (2008-2011). Selanjutnya penulis menempuh Pendidikan ke Sekolah Menengah Kejuruan Negeri 2 Manado (2011-2014). Setelah itu, ditahun 2015 penulis melanjutkan Pendidikan ke salah satu perguruan tinggi yang berada di Manado yaitu Universitas Sam Ratulangi Manado, dengan mengambil Program Studi S-1 Teknik Informatika di Jurusan Elektro, Fakultas Teknik. Selama berada dibangku kuliah, penulis tergabung dalam organisasi Himpunan Mahasiswa Elektro (HME), menjadi bagian dari REVER15 dan Unit Kegiatan Mahasiswa (UKM) Olahraga Fakultas Teknik.